## 公公公 Avaliação Institucional.

Responda a Avaliação Institucional no SIGA e transforme o Colégio Tecnológico de Goiás em um espaço ainda melhor.

## **É fácil e rápido, confira.**

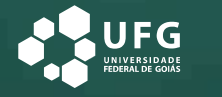

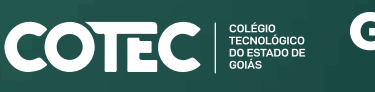

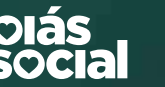

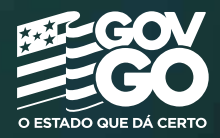

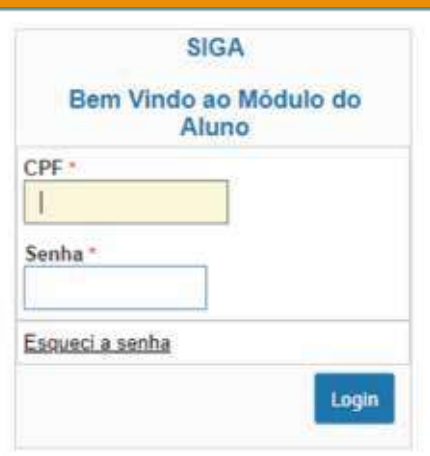

COLEGIO TECNOLÓ

## **Você já tem acesso ao SIGA?**

Entre com seu CPF e senha, você será direcionado diretamente para a Avaliação Institucional.

Clique aqui para entrar no SIGA. **[siga.cotec.org.br/aluno\\_Login](https://siga.cotec.org.br/aluno_Login/)**

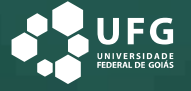

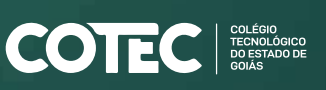

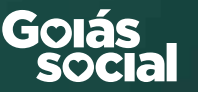

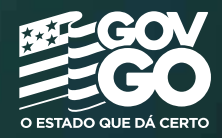

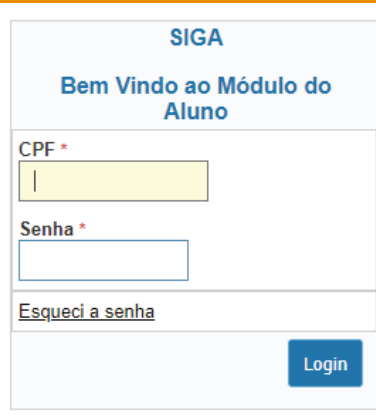

## **Primeiro acesso.**

Confira o passo a passo para acessar o SIGA e preencher a Avaliação Institucional.

**1** Caso esse seja o seu primeiro acesso ao SIGA digite seu CPF em login e no campo senha coloque os três primeiros números do seu CPF;

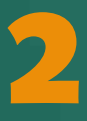

**2** Cadastre o seu e-mail e crie uma nova senha. Após o<br>cadastro, clique em prosseguir e preencha o Questior<br>Socioeconômico. É preciso responder todas as pergui cadastro, clique em prosseguir e preencha o Questionário Socioeconômico. É preciso responder todas as perguntas e ao finalizar, clique em Salvar e Prosseguir;

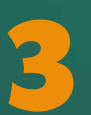

Saia do SIGA e entre novamente com o seu CPF e a nova<br>senha. Agora é só responder a Avaliação Institucional. senha. Agora é só responder a Avaliação Institucional.

Clique aqui e faça seu cadastro. **[siga.cotec.org.br/aluno\\_Login](https://siga.cotec.org.br/aluno_Login/)**

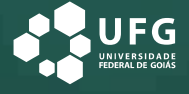

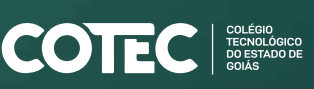

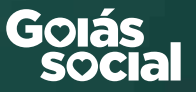

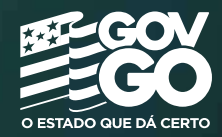